#### Summary

This article provides the information regarding customer access/support portals available for MachSol.

#### MachSol Customer Portal

MachSol Customer Portal provides quick links to various user related operations like Account details, customization options, details regarding the products being purchased and license details as well. Information related to purchase of paid services quick links to support, FAQs, product knowledge-base and MachSol blog.

|                                                          |                                                                                                    |                                                                                                    | 💺 +1-877-MACHSOL 🕴 Live Chat                                                                         | : Welcome                                                             | : My Cart (0) : Logout |
|----------------------------------------------------------|----------------------------------------------------------------------------------------------------|----------------------------------------------------------------------------------------------------|----------------------------------------------------------------------------------------------------|-----------------------------------------------------------------------|------------------------|
| MACH                                                     | SOĽ                                                                                                    |                                                                                                    | Products 🗸 Why Us                                                                                    | Services 🗸 Support 🗸                                                  | Store About Us 🗸       |
| Customer F                                               | Portal                                                                                                    |                                                                                                    |                                                                                                    |                                                                       |                        |
| Microsoft<br>GOLD CERTIFIED<br>Partner<br>Change Picture | Account<br>> Edit Profile<br>> Contacts<br>> Change Password<br>> Payment Profile<br>(Credit Cards)<br>> Account Closure | <ul> <li>Products</li> <li>My Orders</li> <li>Pending Invoices</li> <li>License Management</li> <li>Downloads</li> </ul> | <ul> <li>Shop</li> <li>Paid Professional Services</li> <li>Paid POC</li> <li>MachSol EULA</li> </ul> | Help<br>> Standard Support<br>> Read FAQ<br>> Knowledgebase<br>> Blog | MachPanel v6           |

#### **Support Portal**

MachSol Support Portal is an online support platform where you can place a new problem ticket related to MachPanel and also check the status of the existing ones. You can sign in to the support portal by first registering it as a customer and then you will be able to place a ticket or check the progress/status of already placed tickets.

Support portal can be accessed through https://support.machsol.com

#### Sign-in/Registration of Support Portal:

## **Knowledgebase Portal**

The MachPanel knowledgebase portal is the prime platform to learn and understand the MachPanel and its broad ranged functionality. There are KB articles/guides having details for each step to be performed in sequence are present for installation, configuration and for management purpose for each module present in MachPanel. Along with that you can also search for a particular problem you face and related article will be shown in case of a known problem, else you will have to contact MachSol support.

You can also access FAQs from KB portal.

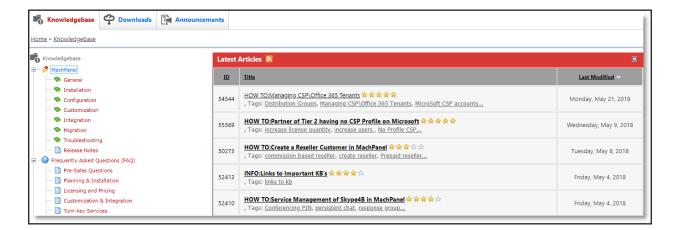

## **Account Registration for Customer Portal**

In order to create an Account on MachSol portal, please click on **Login** button after accessing <u>www.machsol.com</u> and click on **Register Now** in case of a new user to create your account as shown below:

<u>Note:</u> You will have to provide registered email ID with MachSol in the username field while login to customer portal.

| Login<br>Please provide Login credentials.<br>User Name:*<br>Email<br>Password:* |                    |
|----------------------------------------------------------------------------------|--------------------|
| User Name:*<br>Email<br>Password:*<br>Password                                   |                    |
| Password:*                                                                       |                    |
| Password                                                                         |                    |
|                                                                                  |                    |
|                                                                                  |                    |
| Remember my login id                                                             |                    |
| Don't have an account? Reg                                                       | ister Now          |
| Login For                                                                        | got your password? |

As soon as you are logged in after creating an account, a dashboard will appear on the screen through which you can explore various options inside the customer portal. The customer portal is categorized in four basic sections i.e. Accounts, Products, Shop & Help.

#### 1. Accounts:

In the accounts section you can customize account details, change password, add contacts, and send a request for account closure as well:

## • Edit Profile:

| Profile Information |                                  |                                                                              |
|---------------------|----------------------------------|------------------------------------------------------------------------------|
| Company Name: *     | MachSol Downloads - Test Account | Note: If you want to change your company name, please contact MachSol Sales. |
| Address 1: *        |                                  |                                                                              |
| Address 2:          |                                  |                                                                              |
| City: *             |                                  |                                                                              |
| State/Province: *   |                                  |                                                                              |
| Zip/Post Code: *    |                                  |                                                                              |
| Country:            | United States                    |                                                                              |
| Phone: *            | +18776224765-703                 |                                                                              |
| Fax:                | 18776224765                      |                                                                              |
|                     | 16/70224703                      |                                                                              |
| Website:            |                                  |                                                                              |
| Registered Since:   | 4132213                          |                                                                              |
|                     | Save Cancel                      |                                                                              |

## Add \ Remove Contacts:

| My Contacts                 |                            |          |  |  |  |
|-----------------------------|----------------------------|----------|--|--|--|
| Add New Contact             |                            |          |  |  |  |
| Name                        | Email                      | Options  |  |  |  |
| MachSol downloads [Primary] | downloads@machool.text.com | <b>Z</b> |  |  |  |
| Test User                   | text@machosi.com           |          |  |  |  |
| Previous 1 Next             |                            |          |  |  |  |

• Change Password of your account:

| Change Password     |                        |  |
|---------------------|------------------------|--|
| Login/ID:           |                        |  |
| Old Password: *     |                        |  |
| New Password: *     |                        |  |
| Confirm Password: * |                        |  |
|                     | Change Password Cancel |  |

Account Removal/Closure:

٠

------

### 2. Products:

Generation :

In the Products section you can details regarding your orders, pending invoices, the information about your licenses (Installation ID, remaining/used licenses) and you will also be able to download the latest installers of the products through **Downloads** button.

#### Download link of installers:

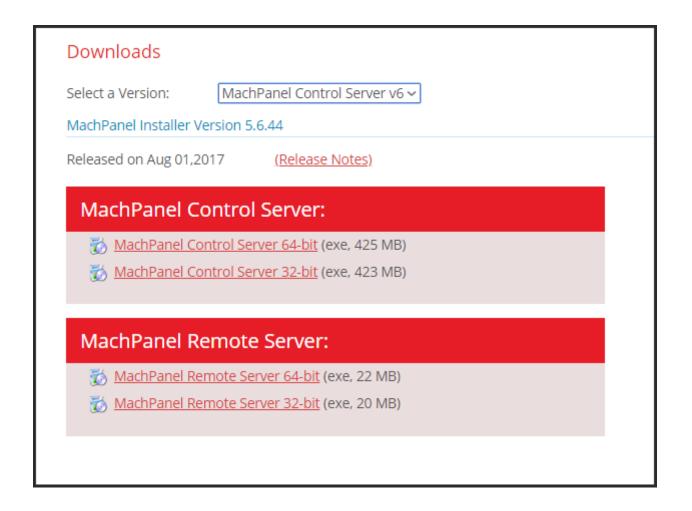

#### License Information:

| Licenses Management<br>Select Installation:<br>SSA Expiry: |                        |       |        |                |
|------------------------------------------------------------|------------------------|-------|--------|----------------|
| Product Name                                               | License ID             | Limit | Status | Options        |
| MachPanel Control Server                                   | MachPanelEn-6A18CDF638 | 500   | Active |                |
| Hosted Microsoft Exchange (Trial)                          | MachPanelEs-C24692CD7C | 500   | Active |                |
| Hosted BlackBerry Extension (Trial)                        | MachPanelBb-1B82E02E1D | 500   | Active |                |
| Hosted SharePoint Extension (Trial)                        | MachPanelSp-7AC9936F57 | 500   | Active |                |
| Hosted CRM Extention (Trial)                               | MachPanelCm-760152117E | 500   | Active |                |
| Hosted SFB (Lync) & UM (Trial)                             | MachPanelOc-217958DA02 | 500   | Active |                |
| MachPanel Hyper-V - VMs (Trial)                            | MachPanelVm-C9979FB2E2 | 500   | Active |                |
| MachPanel Web Hosting (Trial)                              | MachPanelHm-D21DF77248 | 500   | Active |                |
| MachPanel AD Sync - Users                                  | MachPanelAu-7AFF9C8F02 | 500   | Active | Cancel License |
| MachPanel AD Sync - Organizations                          | MachPanelAo-833E0BAD57 | 500   | Active | Cancel License |
| MachPanel CSP Module (Trial)                               | MachPanelMc-679CB8A8C0 | 500   | Active |                |

### 3. Shop:

In the Shop section you can buy professional services related to support, details regarding paid POC and MachSol EULA.

# • Paid Professional Services:

| Product(s)                                                                                                    | Unit Price | Quantity | Price    |
|----------------------------------------------------------------------------------------------------|------------|----------|----------|
| Standard Support - 8x5<br>(24 hours response. fix target 72 hours)<br>Single Incident Standard 8x5 Support Ticket                    | 176.00     | 1 🗸      | 176.00   |
| Premium - 8x5<br>(Fix target 24 hour, includes back-end Microsoft applications)<br>Single Incident Premium 8x5 Support Ticket        | 1400 M     | 1 🗸      | 1000.00  |
| Premium Plus - 24/7<br>(Fit target 24 hour, Includes back-end Microsoft applications)<br>Single Incident Premium 24/7 Support Ticket |            | 1 🗸      | -        |
| Platform Validation / Pre-Checks                                                                                                    | 899.00     | 1 ~      | 899.00   |
| User Acceptance Tests / Pre-production Tests                                                                                         | \$249.00   | 1 ~      | \$249.00 |
| Periodic Platform Verification                                                                                                    | \$299.00   | 1 🗸      | \$299.00 |

### Paid POC Installation details:

| chPanel Prove Of Concept (POC) Installation |                                                    |         |             |  |  |
|---------------------------------------------|----------------------------------------------------|---------|-------------|--|--|
|                                             | Product(s)                                         | Price   |             |  |  |
| ¢                                           | POC for MachPanel CSP Module                       | 1791.00 |             |  |  |
| ₫ 8                                         | POC for MachPanel Exchange Module                  | 1700.00 |             |  |  |
| 5>                                          | POC for MachPanel SharePoint Module                | 1791.00 |             |  |  |
| 14                                          | POC for MachPanel CRM Module                       | 1791.00 |             |  |  |
| S                                           | POC for MachPanel Skype for Business (Lync) Module | 1791.00 |             |  |  |
| ٢                                           | POC for MachPanel Web Hosting Module               | 1791.00 |             |  |  |
| 75¢                                         | POC for MachPanel BlackBerry Module                | 1791.00 |             |  |  |
|                                             | POC for MachPanel Hyper-V Module                   | 1791.00 |             |  |  |
|                                             |                                                    | Total:  | Add to Cart |  |  |

#### 4. Help:

٠

Under the Help section you will be able to access the quick links to Support Portal for placing a problem ticket to MachSol Support, KB portal link, FAQs and link to MachSol Blog as well.

MachPanel Knowledgebase https://kb.machsol.com/Knowledgebase/55570/MachSol-Customer-Portal-